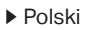

# **1** Skonfiguruj

Skonfiguruj swój wzmacniacz korzystając z jednej z poniższych metod.

Metoda 1: Za pomocą aplikacji TP-Link Tether

Pobierz najnowszą wersję aplikacji Tether i zastosuj się do instrukcji, aby przeprowadzić konfigurację.

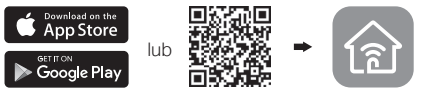

Metoda 2: Poprzez przeglądarkę internetową

- 1 Podłącz wzmacniacz do gniazdka elektrycznego w pobliżu routera i naciśnij przycisk zasilania (jeżeli taki posiada).
- 2 Podłącz komputer do wzmacniacza.

### bezprzewodowo

Odłącz kabel Ethernet od komputera. Połącz się z siecią wzmacniacza (np. TP-Link\_Extender lub TP-Link\_Extender\_XXXX).

**kablem Ethernet** (jeżeli wzmacniacz posiada port Ethernet)

Wyłącz sieć bezprzewodową na komputerze i podłącz go do wzmacniacza kablem Ethernet.

- 3 Uruchom przeglądarkę internetową i wprowadź http://tplinkrepeater.net lub http://192.168.0.254 w pasek adresu. Utwórz hasło, aby się zalogować.
- 4 Postepui zgodnie z instrukcjami na ekranie, aby zakończyć konfigurację.

# **2** Przenieś

Podłącz wzmacniacz w połowie zasięgu sieci bezprzewodowej routera głównego, aby uzyskać najlepszą jakość sygnału.

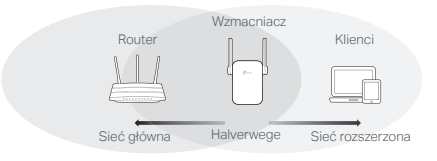

# Konfiguracja zakończona!

Połącz swoje urządzenia ze wzmacniaczem używając danych wprowadzonych podczas instalacji. Domyślnie dane te są takie same jak dla sieci głównej.

## Adapter dla urządzeń multimedialnych

Wzmacniacz może zostać użyty jako adapter do podłączania urządzeń posiadających tylko port Ethernet do sieci bezprzewodowej.

Skonfiguruj wzmacniacz, a następnie podłącz go do urządzenia używając kabla Ethernet.

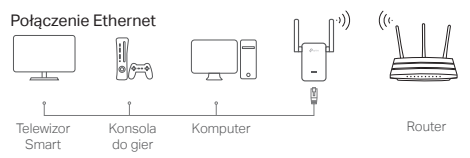

## Często zadawane pytania (FAQ)

- Q1 Dlaczego nie widzę strony logowania po wprowadzeniu http://tplinkrepeater.net w pasek adresu przeglądarki?
- A1:Upewnij się, że komputer połączony jest z siecią wzmacniacza lub podłączony jest do niego kablem Ethernet.
- A2:Upewnij się, że komputer ma ustawione automatyczne pobieranie adresu IP.
- A3:Użyj adresu IP łącząc się ze wzmacniaczem. Domyślny adres to 192.168.0.254. Jeżeli wzmacniacz połączony jest z routerem, możesz sprawdzić aktualny adres IP wzmacniacza na liście klientów DHCP routera.
- A4: Zresetuj wzmacniacz, połącz się z jego siecią bezprzewodową i wprowadź http://tplinkrepeater.net lub http://192.168.0.254 w pasek adresu przeglądarki.

#### Q2 W jaki sposób mogę zresetować wzmacniacz?

A: Przy włączonym zasilaniu urządzenia, naciśnij i przytrzymaj przycisk RESET z tyłu wzmacniacza, aż wszystkie diody się zaświecą.